# **AM 35/45 Wi-Fi Мотор**

**1. Основные свойства** 

дистанционным пультом.

смартфона.

❖ Управление с помощью приложения смартфона или

◆ Установка конечных положений с помощью пульта и

• Возможность установки четырех дополнительных

• Сохранение установленных положений даже при

положений, помимо основных двух (верхнего и нижнего).

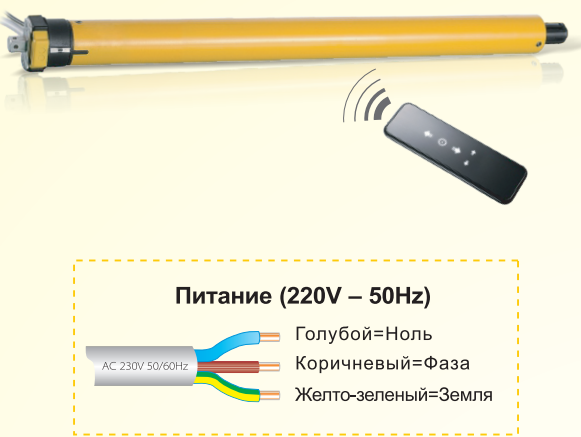

# **II. Настройка**

#### 1. Программирование

# отключении питания. • Качественные компоненты для обеспечения надежной работы

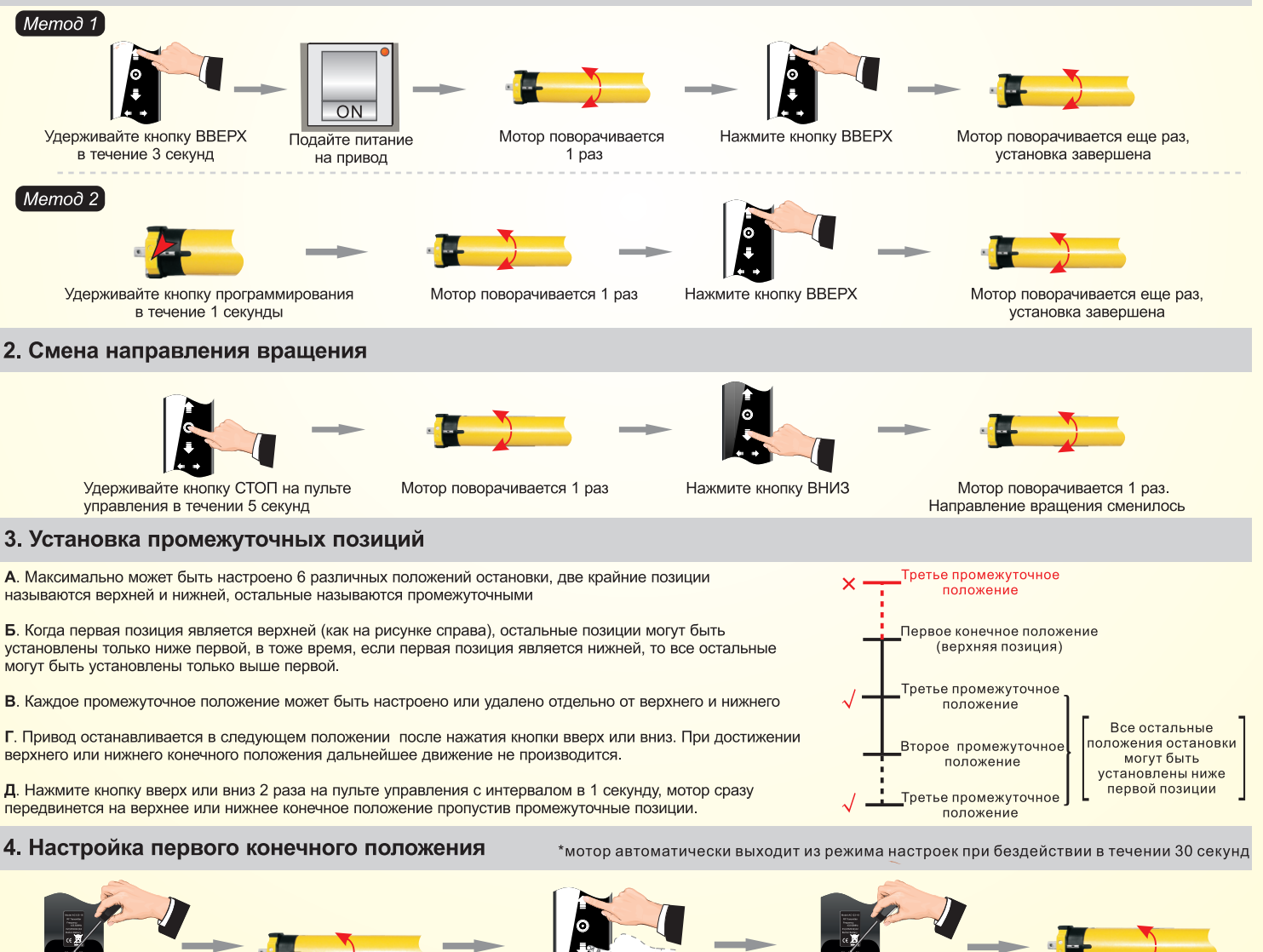

Нажмите кнопку ПРОГ на пульте

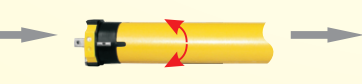

Привод совершит короткое движение

Нажмите ВВЕРХ, чтобы выставить

верхнее конечное положение как первое положение, или нажмите ВНИЗ, чтобы нижнее конечное положение установить первым

Нажмите и удерживайте<br>кнопку ПРОГ 1 сек, чтобы запомнить первое конечное положение

Привод повернется один раз. программирование завершено

Страница 1

\* Если в течении 30 секунд не будет никаких действий, привод выйдет из режима программирования

\* Если в течении 30 секунд не будет никаких действий, привод выйдет из режима программирования

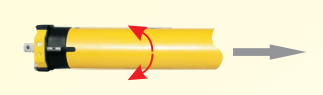

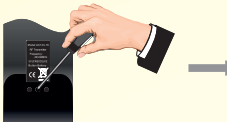

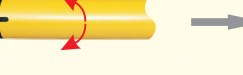

Привод поворачивается 1 раз и переходит в режим программирования

Удерживайте кнопку

программирования в течение

1 секунды для сохранения нового конечного положения

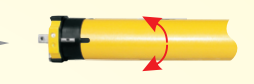

Привод поворачивается еще раз, установка завершена

Перемещаем штору во второе концевое положение

Нажмите и удерживайте<br>кнопку ПРОГ 1 сек

6. Настройка промежуточных позиций

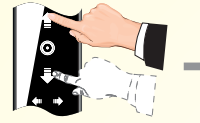

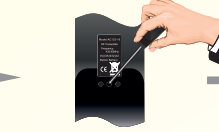

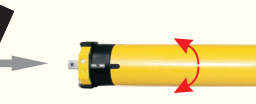

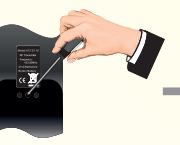

Выставьте привод в нужную вам позицию и нажмите кнопку СТОП

Нажмите и удерживайте кнопку ПРОГ 1 сек

Привод поворачивается 1 раз и переходит в режим программирования

Удерживайте кнопку программирования Привод поворачивается еще в течение 1 секунды для сохранения положении остановки

раз, установка завершена

7. Точная настройка конечных положений \* Если в течении 30 секунд не будет никаких действий, привод выйдет из режима программирования

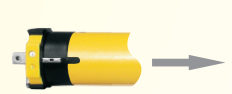

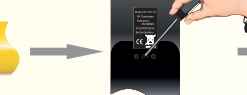

Когда привод остановлен в нужном положении (верхним или нижним)

Нажмите и удерживайте кнопку ПРОГ 1 сек

Привод поворачивается 1 раз и переходит в режим правильное положение программирования

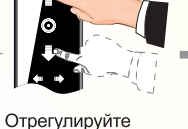

и нажмите СТОП

\*Первое конечное положение в данном пункте удалить нельзя

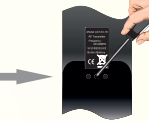

Удерживайте кнопку

программирования в течение

1 секунды для сохранения

нового конечного положения

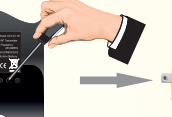

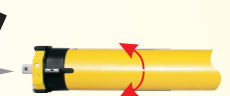

Привод поворачивается еще раз, установка завершена

8. Удаление промежуточной позиции

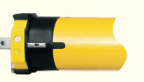

Установите привод в нужную промежуточную позицию

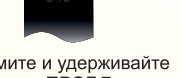

Нажмите и удерживайте кнопку ПРОГ 7 сек

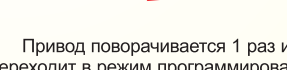

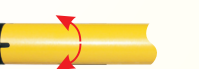

Привод поворачивается 1 раз и переходит в режим программирования,

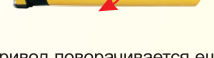

Привод поворачивается еще раз в течении 7 секунд, удаление завершено

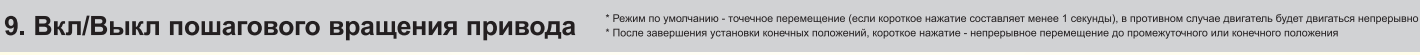

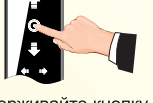

Улерживайте кнопку СТОП в течение 5 секунд

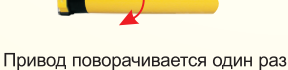

Нажмите кнопку СТОП

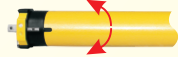

Привод поворачивается еще раз. программирование завершено

10. Добавление нового пульта/радиопередатчика

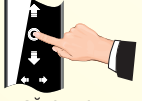

Удерживайте кнопку СТОП в течение 5 секунд на запрограммированном пульте

### 11. Удаление 1 канала на пульте

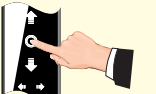

Выберите канал, который требуется удалить и удерживайте кнопку СТОП в течение 5 секунд

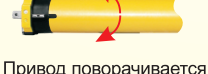

один раз

Привод поворачивается

один раз

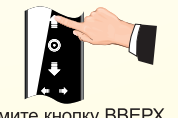

Нажмите кнопку BBEPX на новом пульте

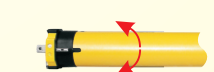

Привод поворачивается еще раз, программирование завершено

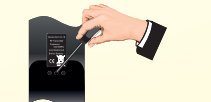

Удерживайте кнопку программирования в течение 1 секунды

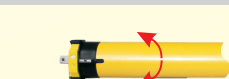

Привод поворачивается еще раз. канал удален

продолжайте удерживать кнопку

#### 12. Удаление всех настроек привода

Удерживайте кнопку

СТОП в течение 5 секунд

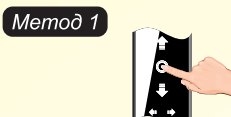

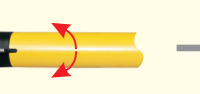

Привод поворачивается один раз

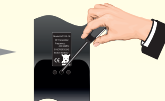

Удерживайте кнопку программирования в течение 7-10 секунд

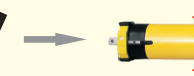

Привод поворачивается один раз на первой секунде Продолжайте удерживать кнопку

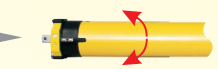

Привод поворачивается еще раз в течении 7 секунд, все настройки удалены

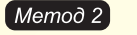

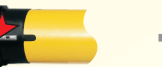

Нажмите и удерживайте **КНОПКУ ПРОГ** в течении 7 секунд

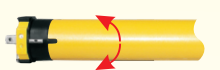

Привод поворачивается один раз на первой секунде Продолжайте удерживать кнопку

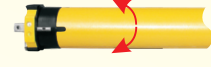

Привод поворачивается еще раз в течении 7 секунд, все настройки удалены

#### 13. Настройка мобильного приложения

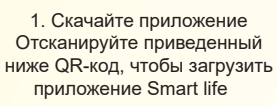

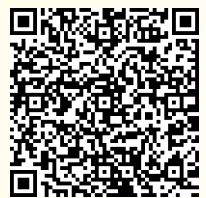

Google Play Store

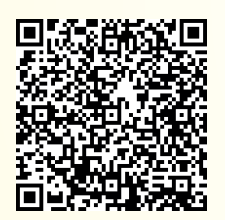

Apple App Store

2.1. Выберите устройство в главном интерфейсе приложения и нажмите кнопку "Добавить устройство"<br>"Добавить устройство"<br>или знак " + "в правом верхнем углу.

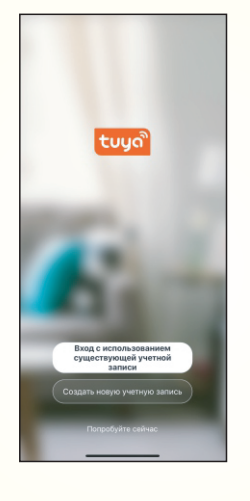

2. Пройдите регистрацию

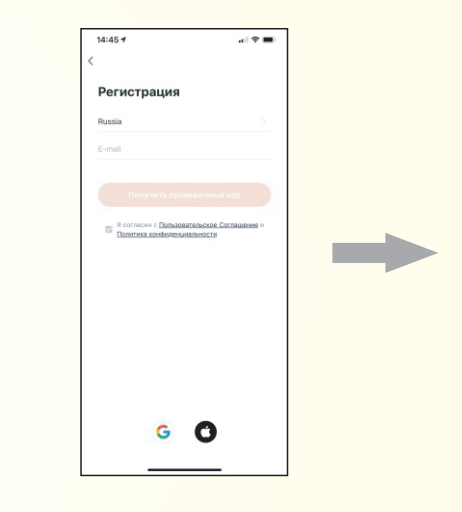

2.2. Нажмите "Мелкая бытовая техника" слева и выберите пункт "Штора/карниз (WI-FI)".

2.3 Выберите ваш Wi-Fi и введите его пароль. Нажмите кнопку "Далее".

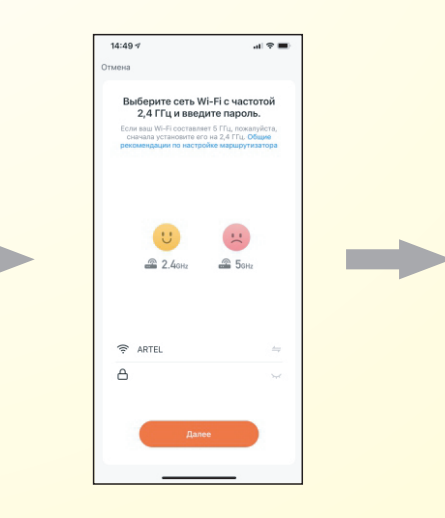

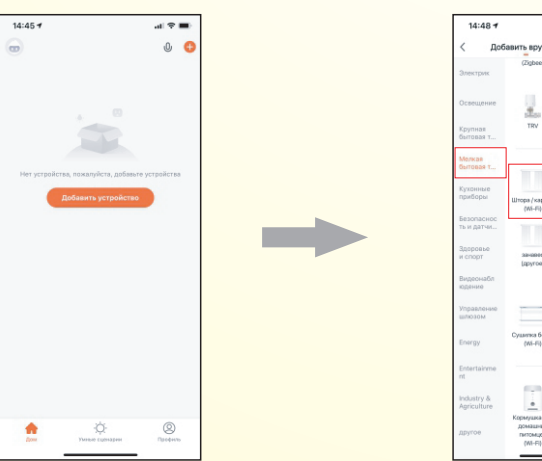

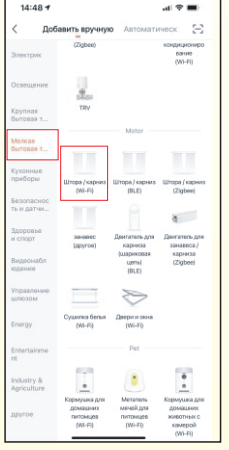

2.4. Короткое нажатие кнопки ПРОГРАММИРОВАНИЕ<br>двигателя 4 раза (время нажатия менее 1 сек), затем пятое - длинное нажатие один раз (более 3 сек) На пятом нажатии привод совершит два коротких<br>Движения на первой и третьей секундах. Нажмите кнопку "Далее"

2.5. Дождитесь, когда соединение установится. Привод несколько раз уэтановители привод носколько разволить совершит короткие движения.<br>Подключение Wi-Fi прошло успешно.

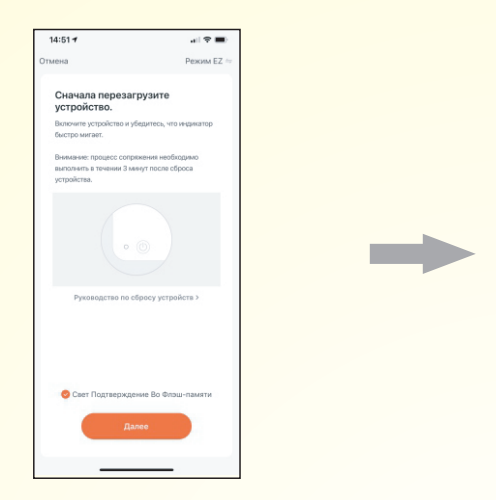

2.6 После завершения подключения имя настроенного устройства может быть изменено. Нажмите Кнопку "Завершено".

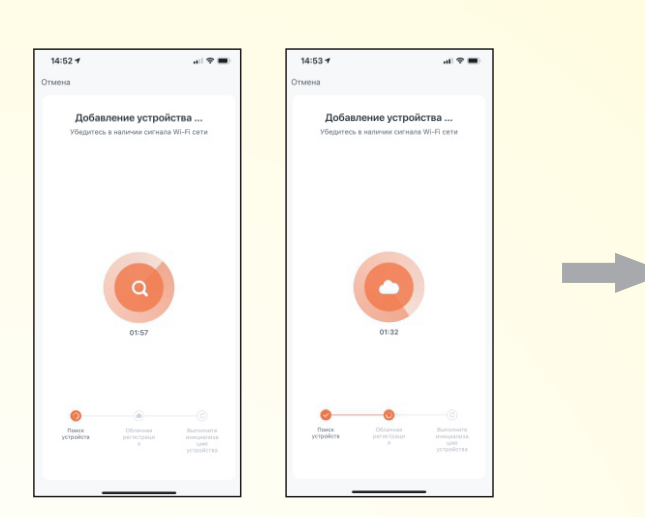

## 3. Готово!

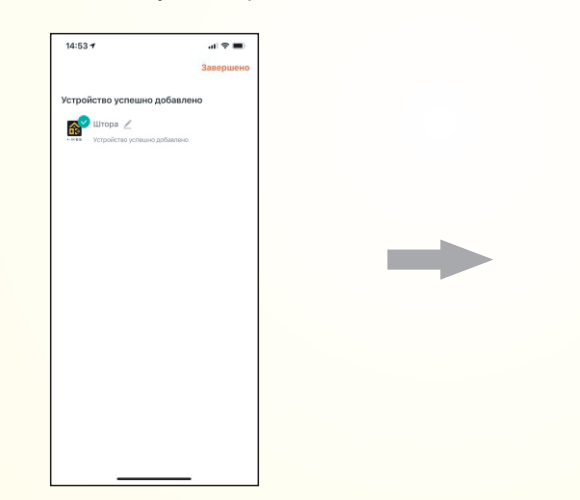

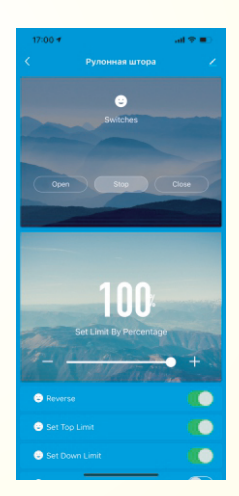

# | . Устранение неисправностей

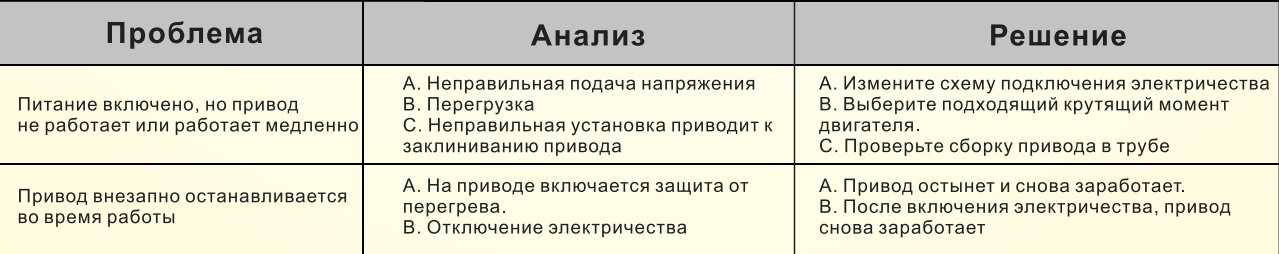

# Подключение Яндекс Алисы

→

1. Скачайте и зарегистрируйтесь в приложение «Дом с Алисой» от Яндекса

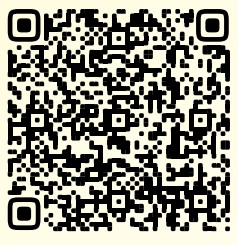

Apple App Store

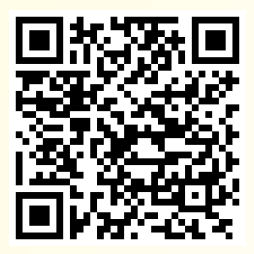

Google Play Store

2. Нажмите «Добавить устройства умного дома»

i.

Колонки КОЛОНКИ<br>Яндекс, JBL, LG, Elari,<br>Irbis, Dexp, Prestigio

Добавить дом

Если с вами делятся доступом к умному дому<br> $\frac{p-1}{k-2}$  Отсканируйте QR

.<br>Как умный дом упрощает<br>жизнь

BOЙТИ

-<br>Устройства<br>Свет, розетки, пыле<br>телевизор и друг

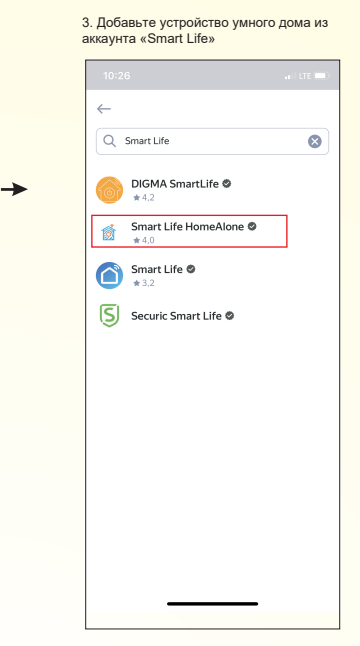